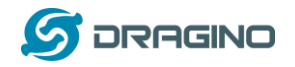

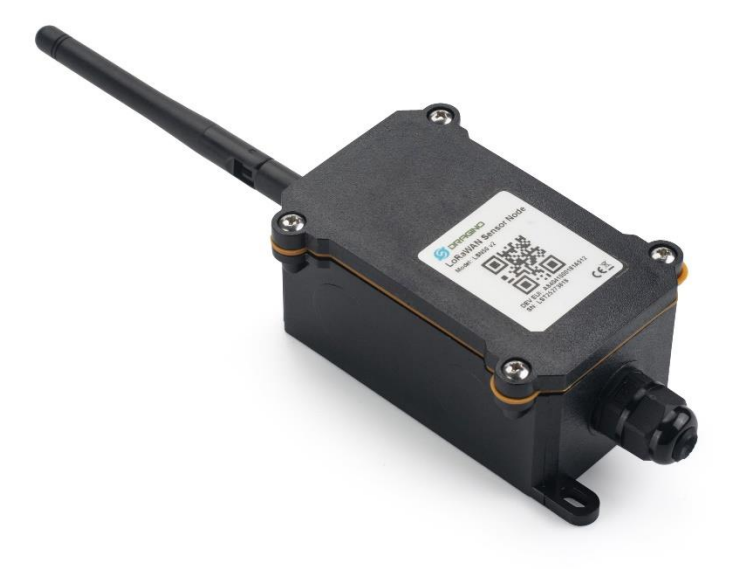

# **RS485-BL – Waterproof RS485 to LoRaWAN Converter User Manual**

# Document Version: 1.2

# Image Version: v1.3.0

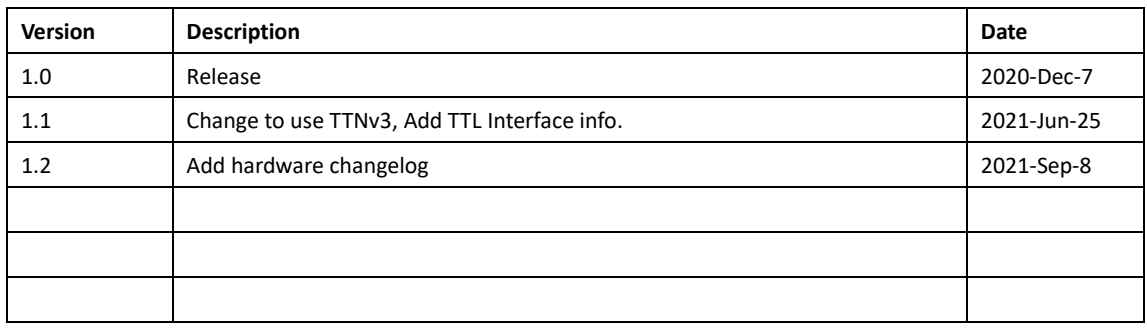

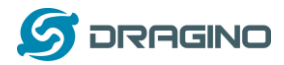

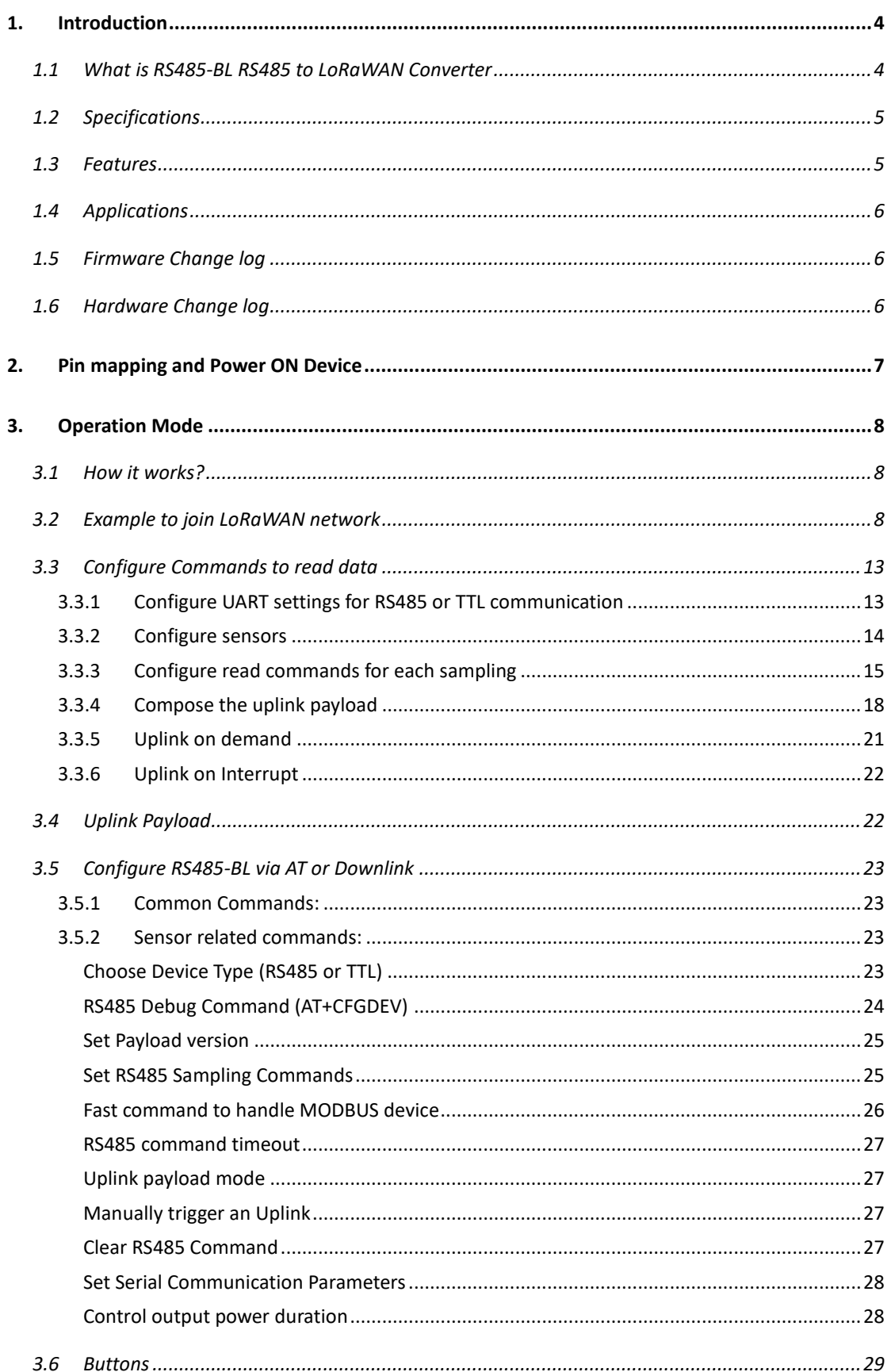

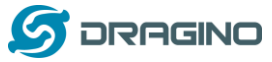

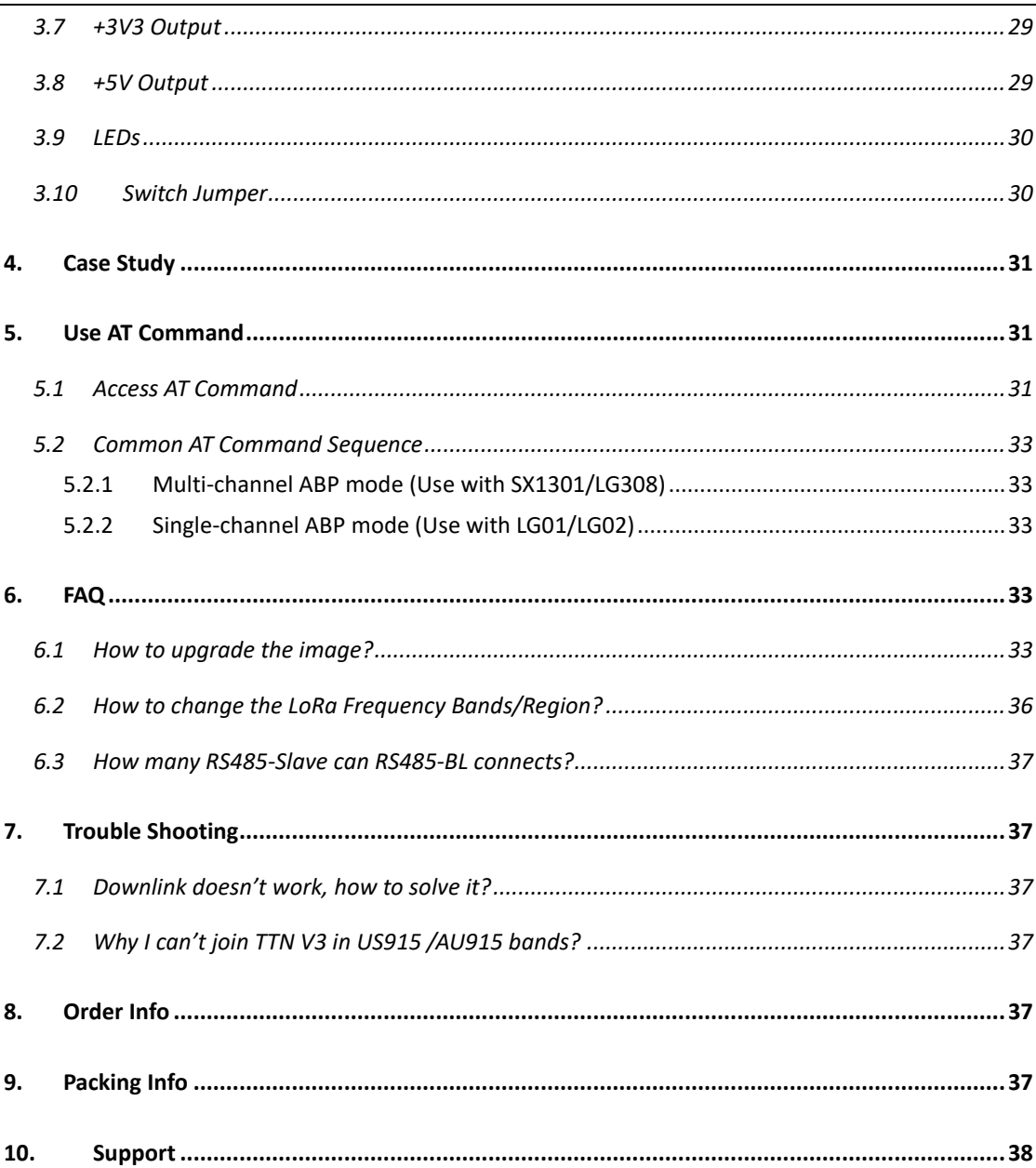

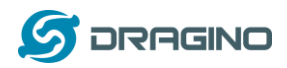

## <span id="page-3-0"></span>**1. Introduction**

## <span id="page-3-1"></span>**1.1 What is RS485-BL RS485 to LoRaWAN Converter**

The Dragino RS485-BL is a **RS485 / UART to LoRaWAN Converter** for Internet of Things solutions. User can connect RS485 or UART sensor to RS485-BL converter, and configure RS485-BL to periodically read sensor data and upload via LoRaWAN network to IoT server.

RS485-BL can interface to RS485 sensor, 3.3v/5v UART sensor or interrupt sensor. RS485-BL provides **a 3.3v output** and **a 5v output** to power external sensors. Both output voltages are controllable to minimize the total system power consumption.

RS485-BL is IP67 **waterproof** and powered by **8500mAh Li-SOCI2 battery**, it is designed for long term use for several years.

RS485-BL runs standard **LoRaWAN 1.0.3 in Class A**. It can reach long transfer range and easy to integrate with LoRaWAN compatible gateway and IoT server.

For data uplink, RS485-BL sends user-defined commands to RS485 devices and gets the return from the RS485 devices. RS485-BL will process these returns data according to user-define rules to get the final payload and upload to LoRaWAN server.

For data downlink, RS485-BL runs in LoRaWAN Class A. When there is downlink commands from LoRaWAN server, RS485-BL will forward the commands from LoRaWAN server to RS485 devices.

Each RS485-BL pre-load with a set of unique keys for LoRaWAN registration, register these keys to LoRaWAN server and it will auto connect after power on.

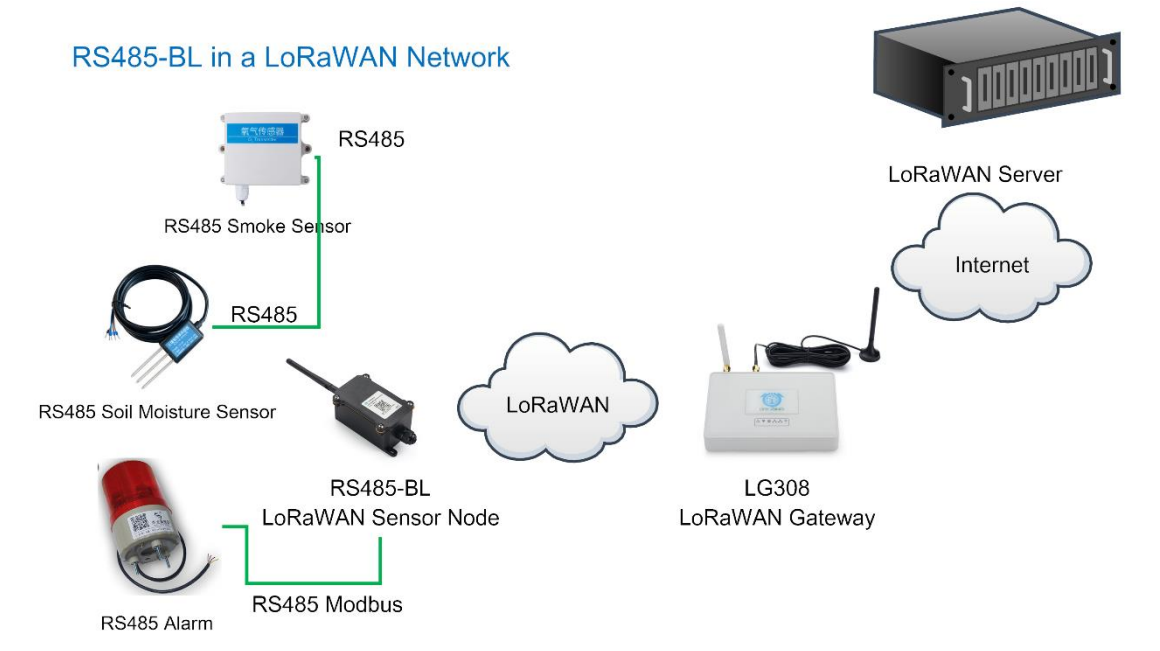

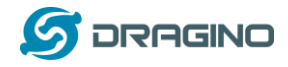

## <span id="page-4-0"></span>**1.2 Specifications**

#### **Hardware System:**

- ➢ STM32L072CZT6 MCU
- ➢ SX1276/78 Wireless Chip
- ➢ Power Consumption (exclude RS485 device):
	- $\diamond$  Idle: 6uA@3.3v
	- $\diamondsuit$  20dB Transmit: 130mA@3.3v

#### **Interface for Model:**

- ➢ 1 x RS485 Interface
- $\geq 1$  x TTL Serial , 3.3v or 5v.
- $\geq 1$  x I2C Interface, 3.3y or 5y.
- $\geq 1$  x one wire interface
- $\geq 1$  x Interrupt Interface
- $\geq 1$  x Controllable 5V output, max

#### **LoRa Spec:**

- ➢ Frequency Range:
	- ✓ Band 1 (HF): 862 ~ 1020 Mhz
	- $\checkmark$  Band 2 (LF): 410  $\sim$  528 Mhz
- $\geq$  168 dB maximum link budget.
- $\geq$  +20 dBm 100 mW constant RF output vs.
- $\triangleright$  Programmable bit rate up to 300 kbps.
- ➢ High sensitivity: down to -148 dBm.
- ➢ Bullet-proof front end: IIP3 = -12.5 dBm.
- $\triangleright$  Excellent blocking immunity.
- $\triangleright$  Fully integrated synthesizer with a resolution of 61 Hz.
- $\triangleright$  LoRa modulation.
- $\triangleright$  Built-in bit synchronizer for clock recovery.
- ➢ Preamble detection.
- ➢ 127 dB Dynamic Range RSSI.
- ➢ Automatic RF Sense and CAD with ultra-fast AFC.

#### <span id="page-4-1"></span>**1.3 Features**

- ✓ LoRaWAN Class A & Class C protocol (default Class A)
- ✓ Frequency Bands: CN470/EU433/KR920/US915/EU868/AS923/AU915/IN865/RU864
- ✓ AT Commands to change parameters
- ✓ Remote configure parameters via LoRaWAN Downlink
- ✓ Firmware upgradable via program port
- $\checkmark$  Support multiply RS485 devices by flexible rules
- ✓ Support Modbus protocol

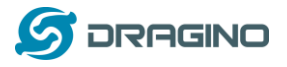

Support Interrupt uplink

## <span id="page-5-0"></span>**1.4 Applications**

- ✓ Smart Buildings & Home Automation
- ✓ Logistics and Supply Chain Management
- ✓ Smart Metering
- ✓ Smart Agriculture
- ✓ Smart Cities
- ✓ Smart Factory

## <span id="page-5-1"></span>**1.5 Firmware Change log**

RS485-BL Image files – Download link [and Change log](http://www.dragino.com/downloads/index.php?dir=LoRa_End_Node/RS485-BL/Firmware/)

## <span id="page-5-2"></span>**1.6 Hardware Change log**

v1.4

1. Change Power IC to TPS22916

v1.3

1. Change JP3 from KF350-8P to KF350-11P, Add one extra interface for I2C and one extra interface for one-wire

v1.2 Release version

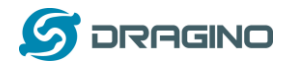

## <span id="page-6-0"></span>**2. Pin mapping and Power ON Device**

The RS485-BL is powered on by 8500mAh battery. To save battery life, RS485-BL is shipped with power off. User can put the jumper to power on RS485-BL.

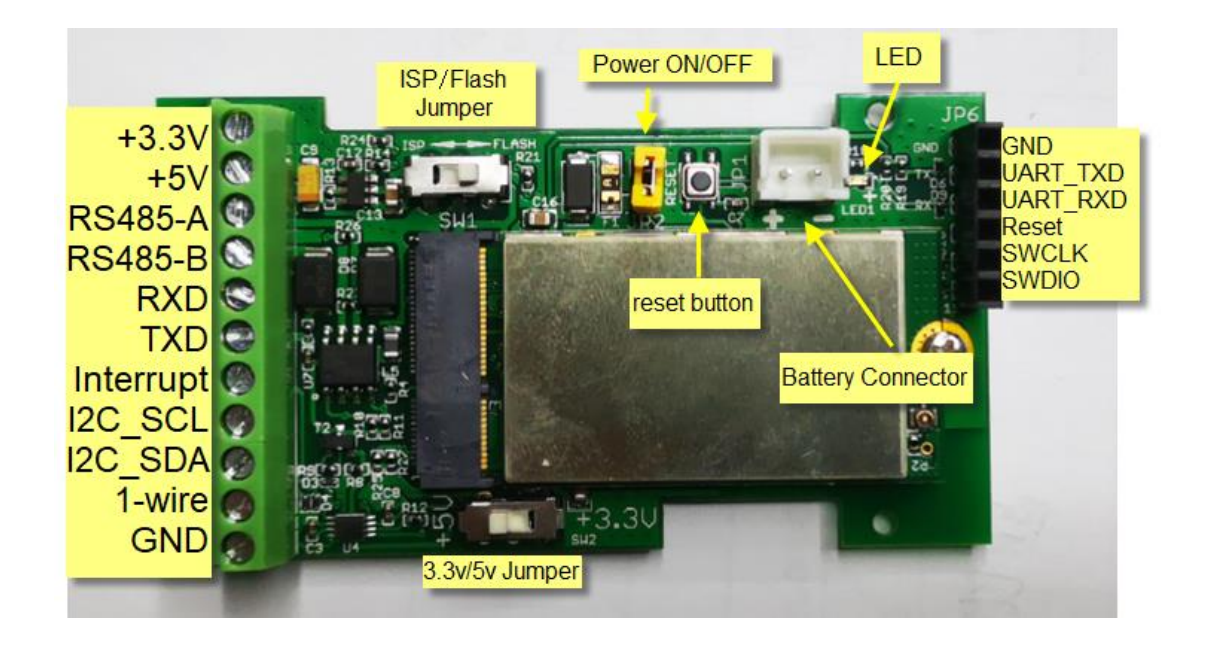

The Left TXD and RXD are TTL interface for external sensor. TTL level is controlled by 3.3/5v Jumper.

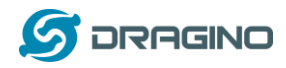

## <span id="page-7-0"></span>**3. Operation Mode**

#### <span id="page-7-1"></span>**3.1 How it works?**

The RS485-BL is configured as LoRaWAN OTAA Class A mode by default. It has OTAA keys to join network. To connect a local LoRaWAN network, user just need to input the OTAA keys in the network server and power on the RS485-BL. It will auto join the network via OTAA.

## <span id="page-7-2"></span>**3.2 Example to join LoRaWAN network**

Here shows an example for how to join the TTN V3 Network. Below is the network structure, we use [LG308](http://www.dragino.com/products/lora-lorawan-gateway/item/140-lg308.html) as LoRaWAN gateway here.

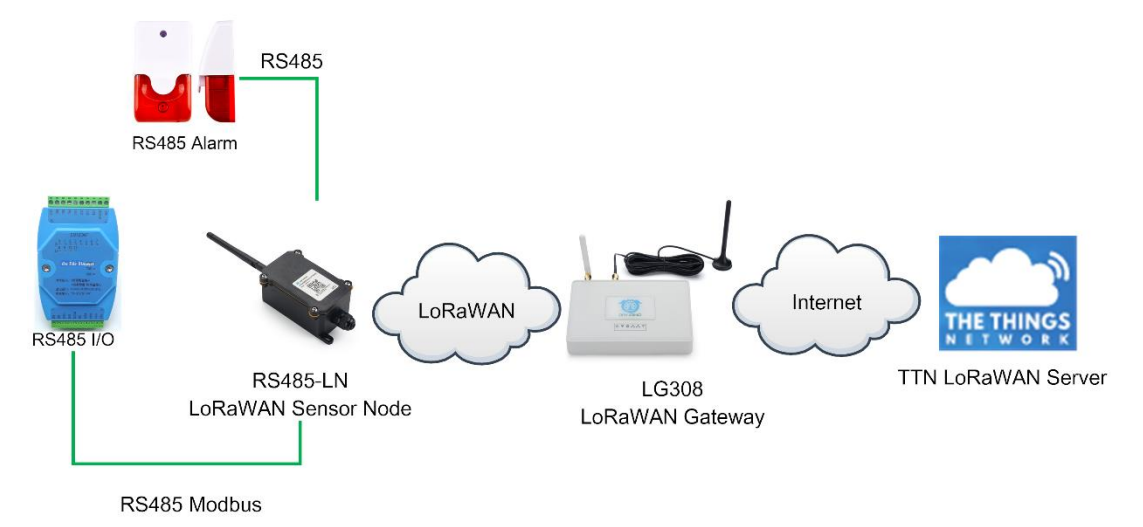

The RS485-BL in this example connected to two RS485 devices for demonstration, user can connect to other RS485 devices via the same method.

The LG308 is already set to connect to TTN V3 [network .](https://www.thethingsnetwork.org/) So what we need to now is only configure the TTN V3:

**Step 1**: Create a device in TTN V3 with the OTAA keys from RS485-BL.

Each RS485-BL is shipped with a sticker with unique device EUI:

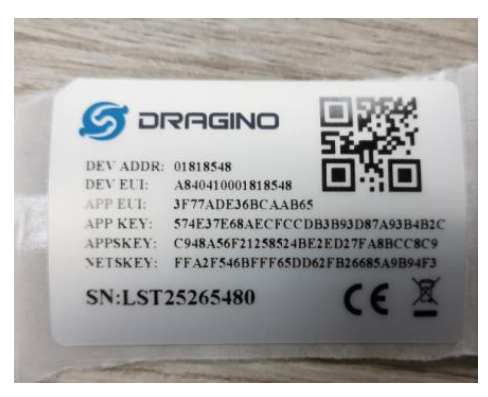

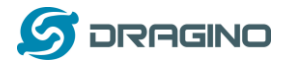

User can enter this key in their LoRaWAN Server portal. Below is TTN V3 screen shot: Add APP EUI in the application.

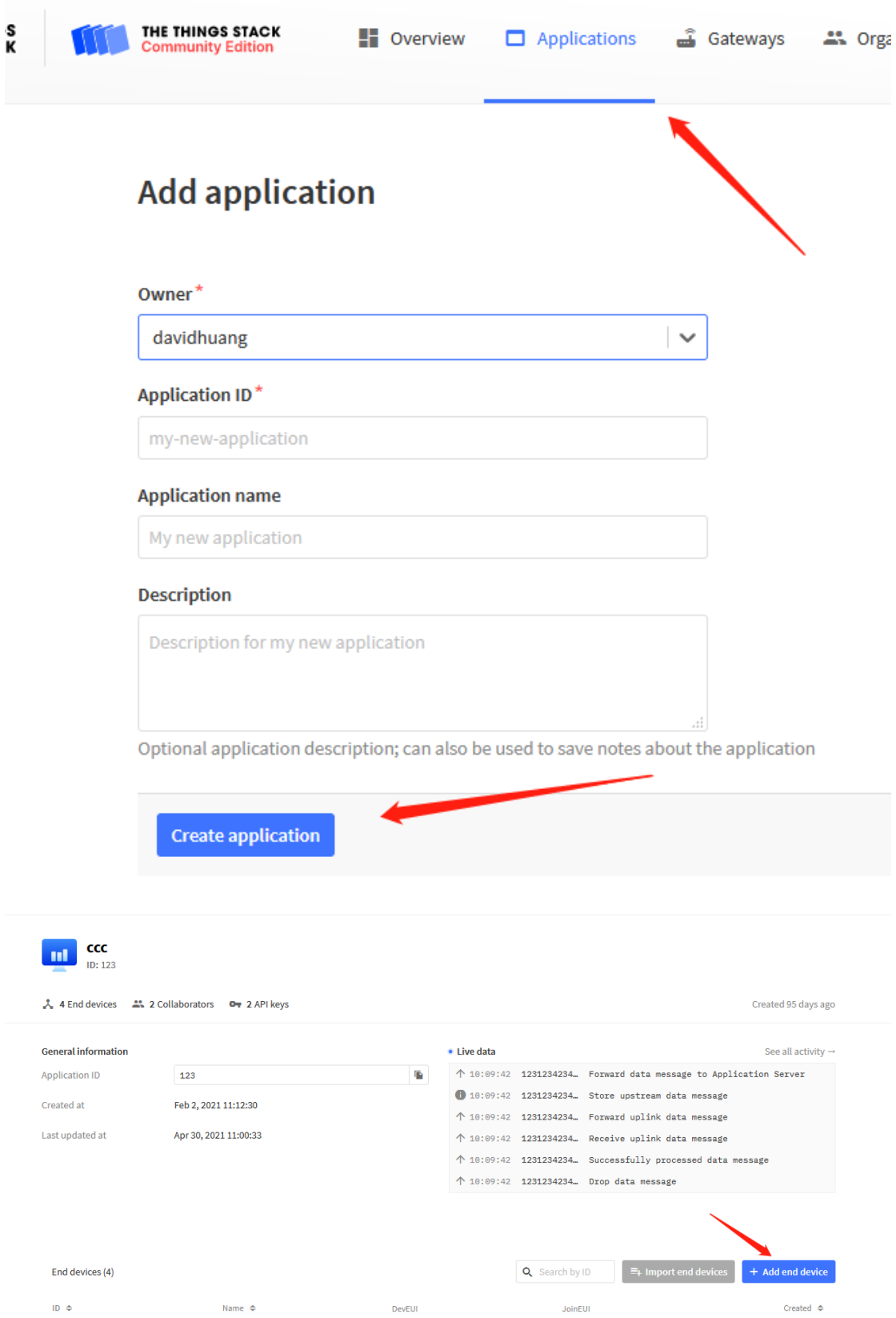

*RS485-BL waterproof, battery power , RS485 LoRaWAN Converter User Manual* 9 / 38

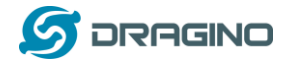

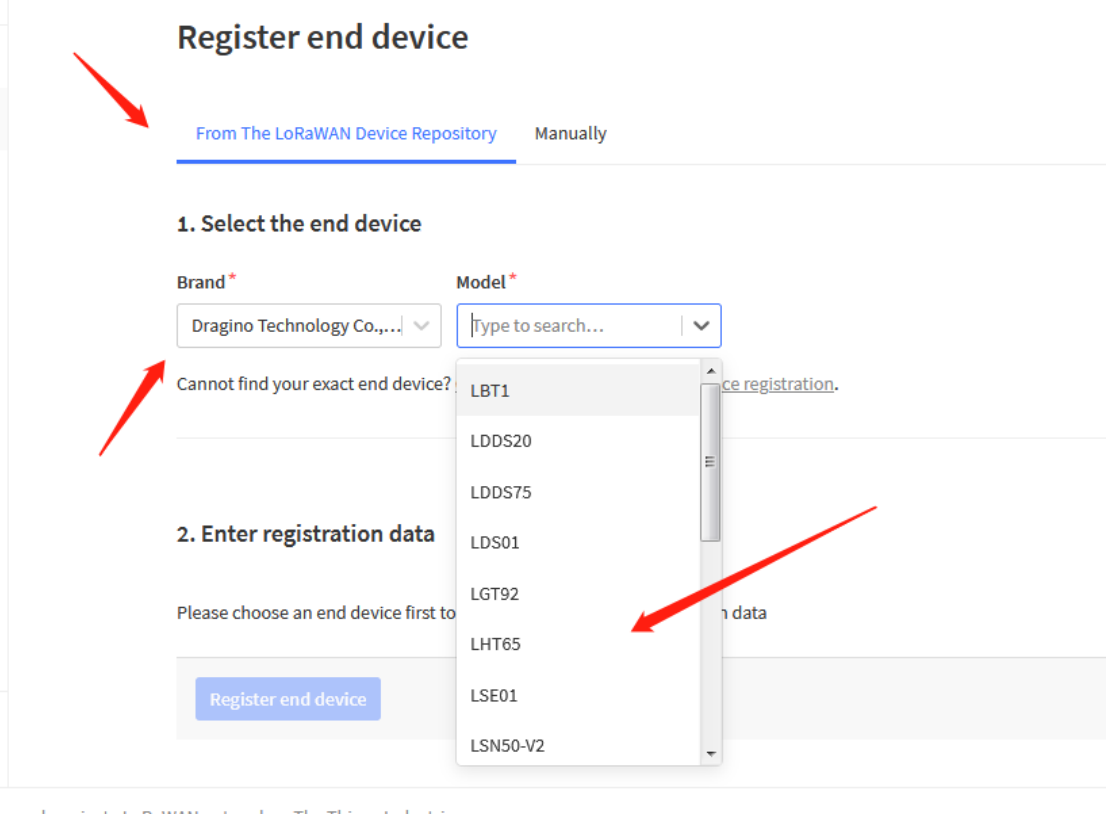

2. Enter registration data

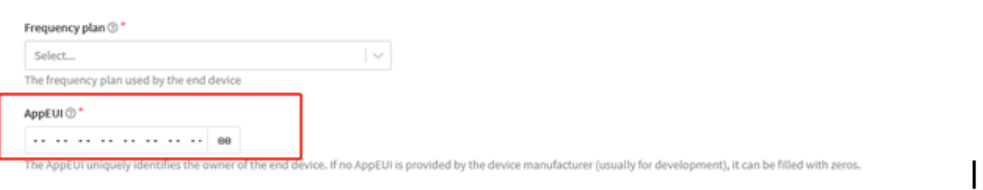

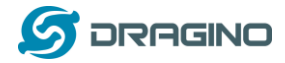

You can also choose to create the device manually.

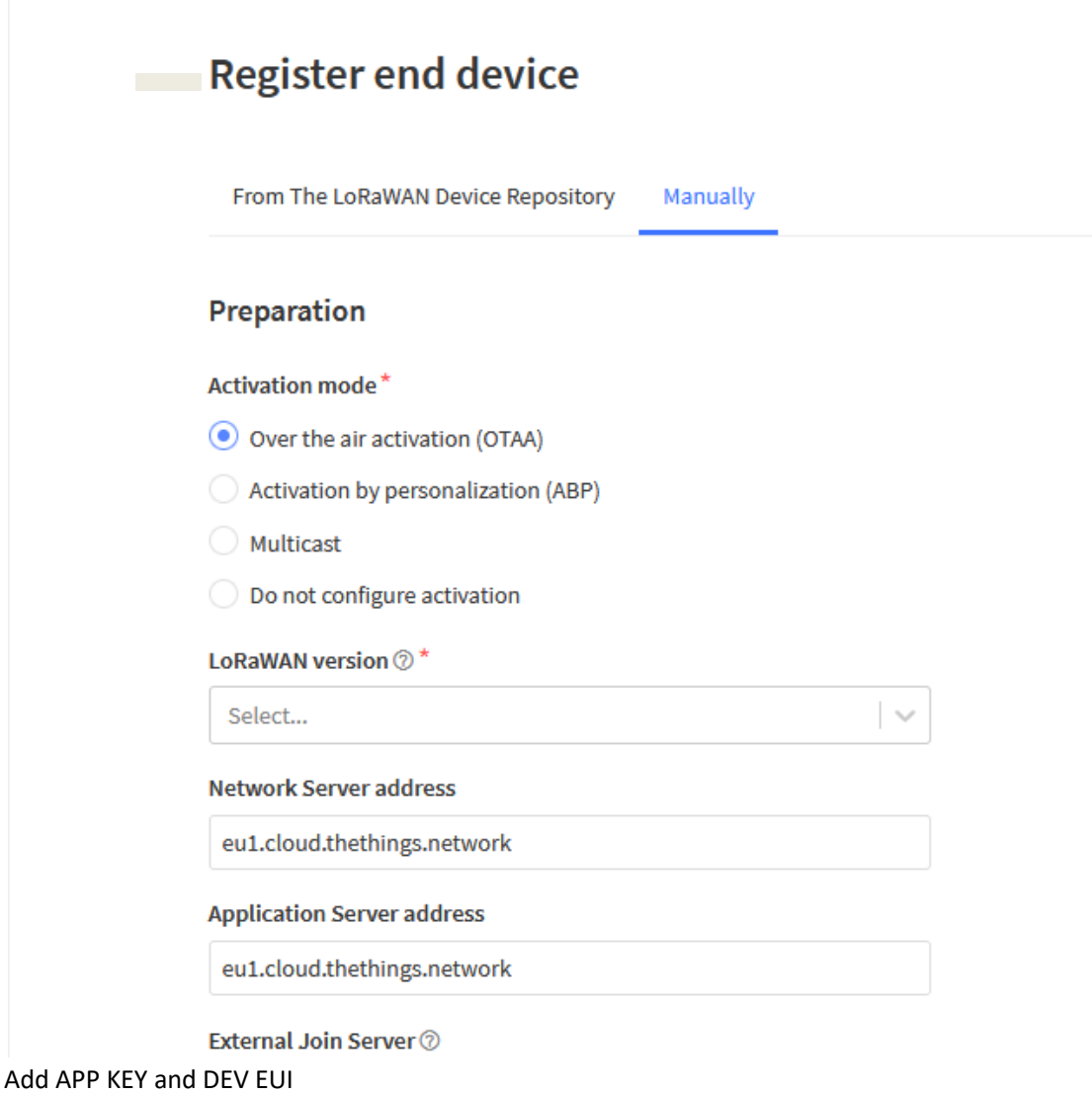

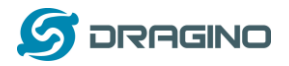

#### 2. Enter registration data

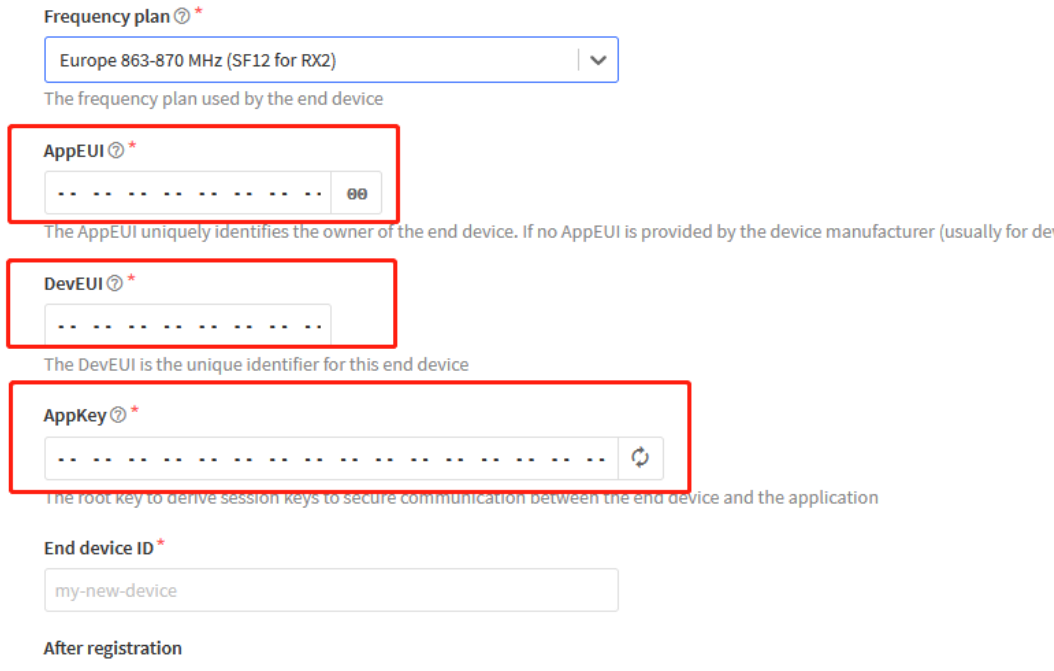

**Step 2**: Power on RS485-BL and it will auto join to the TTN V3 network. After join success, it will start to upload message to TTN V3 and user can see in the panel.

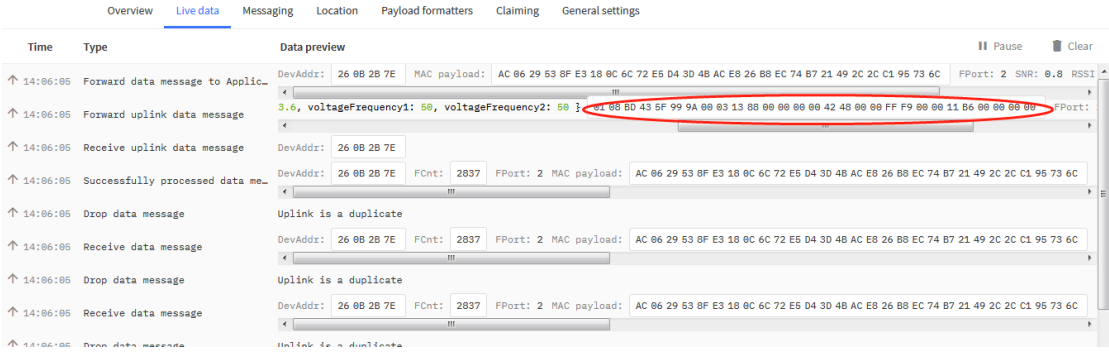

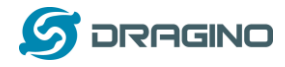

## <span id="page-12-0"></span>**3.3 Configure Commands to read data**

There are plenty of RS485 and TTL level devices in the market and each device has different command to read the valid data. To support these devices in flexible, RS485-BL supports flexible command set. User can use AT Commands [or LoRaWAN Downlink](#page-22-0) Command to configure how RS485-BL should read the sensor and how to handle the return from RS485 or TTL sensors.

## <span id="page-12-1"></span>**3.3.1 Configure UART settings for RS485 or TTL communication**

RS485-BL can connect to either RS485 sensors or TTL sensor. User need to specify what type of sensor need to connect.

1) RS485-MODBUS mode:

AT+MOD=1 // Support RS485-MODBUS type sensors. User can connect multiply RS485 , Modbus sensors to the A / B pins.

2) TTL mode:

AT+MOD=2 // Support TTL Level sensors, User can connect one TTL Sensor to the TXD/RXD/GND pins.

RS485-BL default UART settings is **9600, no parity, stop bit 1**. If the sensor has a different settings, user can change the RS485-BL setting to match.

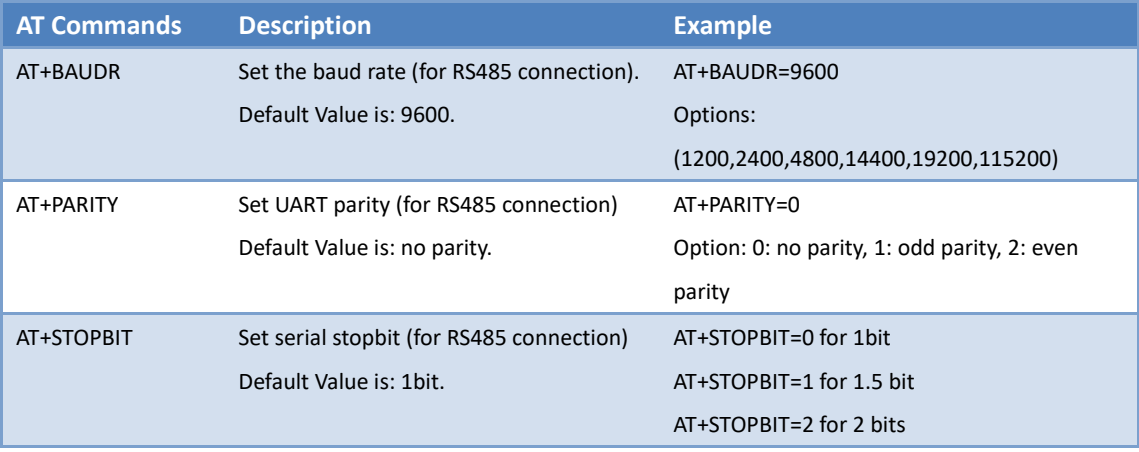

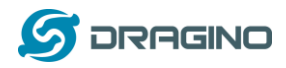

## <span id="page-13-0"></span>**3.3.2 Configure sensors**

Some sensors might need to configure before normal operation. User can configure such sensor via PC or through RS485-BL AT Commands AT+CFGDEV.

When user issue an AT+CFGDEV command, Each AT+CFGDEV equals to send a command to the RS485 or TTL sensors. This command will only run when user input it and won't run during each sampling.

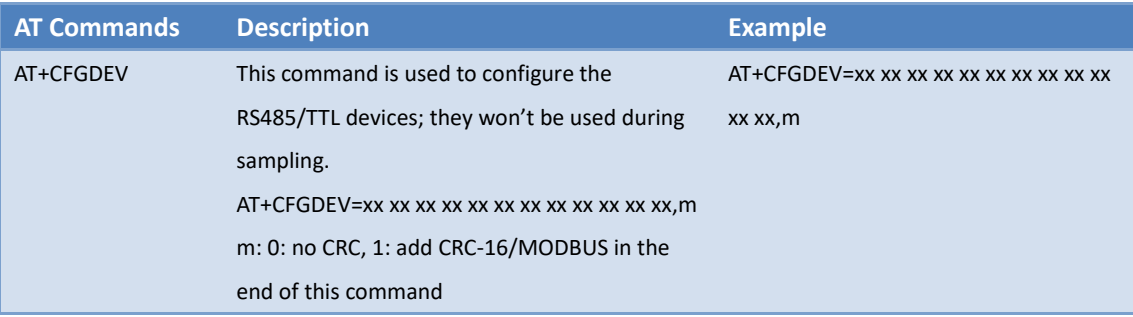

Detail of AT+CFGDEV command see [AT+CFGDEV detail.](#page-23-0)

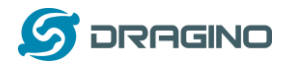

## <span id="page-14-0"></span>**3.3.3 Configure read commands for each sampling**

RS485-BL is a battery powered device; it will sleep most of time. And wake up on each period and read RS485 / TTL sensor data and uplink.

During each sampling, we need to confirm what commands we need to send to the sensors to read data. After the RS485/TTL sensors send back the value, it normally includes some bytes and we only need a few from them for a shorten payload.

To save the LoRaWAN network bandwidth, we might need to read data from different sensors and combine their valid value into a short payload.

This section describes how to achieve above goals.

During each sampling, the RS485-BL can support 15 commands to read sensors. And combine the return to one or several uplink payloads.

#### **Command from RS485-BL to Sensor:**

RS485-BL can send out pre-set max 15 strings via **AT+COMMAD1**, **ATCOMMAND2**,…, to **AT+COMMANDF** . All commands are of same grammar.

#### **Handle return from sensors to RS485-BL**:

After RS485-BL send out a string to sensor, RS485-BL will wait for the return from RS485 or TTL sensor. And user can specify how to handle the return, by **AT+DATACUT or AT+SEARCH commands**

#### ✓ **AT+DATACUT**

When the return value from sensor have fix length and we know which position the valid value we should get, we can use AT+DATACUT command.

#### ✓ **AT+SEARCH**

When the return value from sensor is dynamic length and we are not sure which bytes the valid data is, instead, we know what value the valid value following. We can use AT+SEARCH to search the valid value in the return string.

#### **Define wait timeout:**

Some RS485 device might has longer delay on reply, so user can use AT+CMDDL to set the timeout for getting reply after the RS485 command is sent. For example, AT+CMDDL1=1000 to send the open time to 1000ms

After we got the valid value from each RS485 commands, we need to combine them together with the command **AT+DATAUP**.

*RS485-BL waterproof, battery power , RS485 LoRaWAN Converter User Manual* 15 / 38

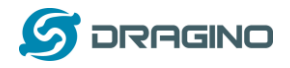

# **Examples:**

Below are examples for the how above AT Commands works.

**AT+COMMANDx :** This command will be sent to RS485/TTL devices during each sampling, Max command length is 14 bytes. The grammar is:

**AT+COMMANDx=xx xx xx xx xx xx xx xx xx xx xx xx,m xx xx xx xx xx xx xx xx xx xx xx xx: The RS485 command to be sent m: 0: no CRC, 1: add CRC-16/MODBUS in the end of this command**

For example, if we have a RS485 sensor. The command to get sensor value is: 01 03 0B B8 00 02 46 0A. Where 01 03 0B B8 00 02 is the Modbus command to read the register 0B B8 where stored the sensor value. The 46 0A is the CRC-16/MODBUS which calculate manually. In the RS485-BL, we should use this command AT+COMMAND1=01 03 0B B8 00 02,1 for the same.

**AT+SEARCHx**: This command defines how to handle the return from AT+COMMANDx.

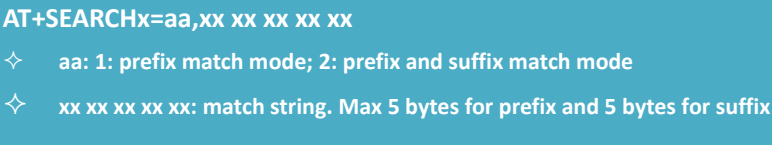

Examples:

1) For a return string from AT+COMMAND1: 16 0c 1e 56 34 2e 30 58 5f 36 41 30 31 00 49

```
If we set AT+SEARCH1=1,1E 56 34. (max 5 bytes for prefix)
```
The valid data will be all bytes after 1E 56 34 , so it is 2e 30 58 5f 36 41 30 31 00 49

CMD<sub>1</sub>  $= 11.01$  1e d0  $SEARCH1 = 1e 56 34$ RETURN1 = 2e 30 58 5f 36 41 30 31 00 49 Payload = 8d 2d 01 2e 30 58 5f 36 41 30 31 00 49

2) For a return string from AT+COMMAND1: 16 0c 1e 56 34 2e 30 58 5f 36 41 30 31 00 49 If we set AT+SEARCH1=2, 1E 56 34+31 00 49

Device will search the bytes between 1E 56 34 and 31 00 49. So it is 2e 30 58 5f 36 41 30

 $= 11011$ e d0 CMD<sub>1</sub> SEARCH1 = 1e 56 34 + 31 00 49 RETURN1 = 2e 30 58 5f 36 41 30 Payload = 8d 2f 01 2e 30 58 5f 36 41 30

**AT+DATACUTx :** This command defines how to handle the return from AT+COMMANDx, max return length is 45 bytes.

**AT+DATACUTx=a,b,c a: length for the return of AT+COMMAND**

*RS485-BL waterproof, battery power , RS485 LoRaWAN Converter User Manual* 16 / 38

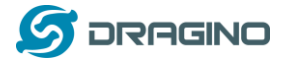

**b:1: grab valid value by byte, max 6 bytes. 2: grab valid value by bytes** 

**section, max 3 sections.** 

**c: define the position for valid value.** 

#### Examples:

➢ Grab bytes:

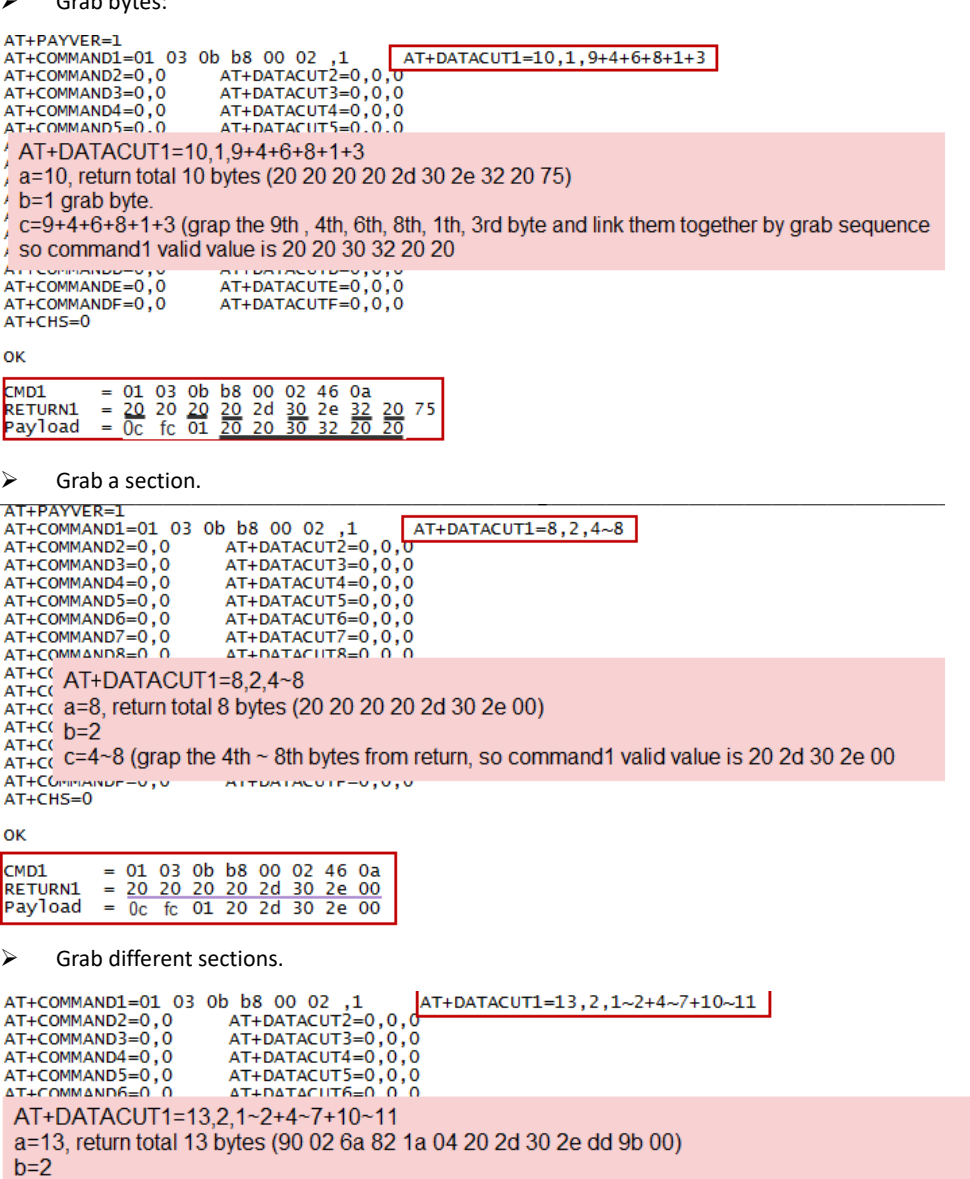

 $c=1$  ~ 2+4 ~ 7+10 ~ 11 (grap the 1 ~ 2 bytes + 4 ~ 7 bytes + 10 ~ 11 bytes so command1 valid value is 90 02 82 1a 04 20 2e dd ATTCOMMANDE-0,0<br>ATTCOMMANDF=0,0<br>ATTCHS=0  $AT+DAIACUIE-V, V, V$ <br>AT+DATACUTF=0,0,0

ОK

CMD1 = 01 03 0b b8 00 02 46 0a<br>RETURN1 = <u>90 02</u> 6a <u>82 1a 04 20</u> 2d 30 2<u>e dd</u> 9b 00<br>Payload = 0c fc 01 <u>90 02 82 1a</u> 04 20 2e dd

Note:

AT+SEARCHx and AT+DATACUTx can be used together, if both commands are set, RS485-BL will first process AT+SEARCHx on the return string and get a temporary string, and then process

![](_page_17_Picture_0.jpeg)

AT+DATACUTx on this temporary string to get the final payload. In this case, AT+DATACUTx need to set to format AT+DATACUTx=0,xx,xx where the return bytes set to 0.

Example:

AT+COMMAND1=11 01 1E D0,0 AT+SEARCH1=1,1E 56 34 AT+DATACUT1=0,2,1~5 Return string from AT+COMMAND1: 16 0c 1e 56 34 2e 30 58 5f 36 41 30 31 00 49 String after SEARCH command: 2e 30 58 5f 36 41 30 31 00 49 Valid payload after DataCUT command: 2e 30 58 5f 36

CMD1  $= 11011e d0$ SEARCH1 = 1e 56 34 RETURN1 = 2e 30 58 5f 36 41 30 31 00 49 Payload = 8d 2d 01 2e 30 58 5f 36

## <span id="page-17-0"></span>**3.3.4 Compose the uplink payload**

Through AT+COMMANDx and AT+DATACUTx we got valid value from each RS485 commands, Assume these valid value are RETURN1, RETURN2, .., to RETURNx. The next step is how to compose the LoRa Uplink Payload by these RETURNs. The command is **AT+DATAUP.**

# **Examples: AT+DATAUP=0**

Compose the uplink payload with value returns in sequence and send with **A SIGNLE UPLINK**. Final Payload is

Battery Info+PAYVER + VALID Value from RETURN1 + Valid Value

## from RETURN2 + … + RETURNx

Where PAYVER is defined by AT+PAYVER, below is an example screen shot.

![](_page_18_Picture_0.jpeg)

![](_page_18_Figure_2.jpeg)

# **Examples: AT+DATAUP=1**

Compose the uplink payload with value returns in sequence and send with **Multiply UPLINKs**. Final Payload is

Battery Info+PAYVER + PAYLOAD COUNT + PAYLOAD# + DATA

- 1) Battery Info (2 bytes): Battery voltage
- 2) PAYVER (1 byte): Defined by AT+PAYVER
- 3) PAYLOAD COUNT (1 byte): Total how many uplinks of this sampling.
- 4) PAYLOAD# (1 byte): Number of this uplink. (from 0,1,2,3…,to PAYLOAD COUNT)
- 5) DATA: Valid value: max 6 bytes(US915 version here, [Notice\\*!\)](#page-19-0) for each uplink so each uplink
	- <= 11 bytes. For the last uplink, DATA will might less than 6 bytes

![](_page_19_Picture_0.jpeg)

![](_page_19_Picture_89.jpeg)

So totally there will be 3 uplinks for this sampling, each uplink includes 6 bytes DATA

![](_page_19_Picture_90.jpeg)

Below are the uplink payloads:

![](_page_19_Picture_91.jpeg)

## <span id="page-19-0"></span>Notice: the Max bytes is according to the max support bytes in different Frequency Bands for lowest SF. As below:

\* For AU915/AS923 bands, if UplinkDwell time=0, max 51 bytes for each uplink ( so 51 -5 = 46 max valid date)

\* For AU915/AS923 bands, if UplinkDwell time=1, max 11 bytes for each uplink ( so 11 -5 = 6 max valid date).

*RS485-BL waterproof, battery power , RS485 LoRaWAN Converter User Manual* 20 / 38

![](_page_20_Picture_0.jpeg)

\* For US915 band, max 11 bytes for each uplink ( so 11 -5 = 6 max valid date).

\* For all other bands: max 51 bytes for each uplink ( so 51 -5 = 46 max valid date).

## <span id="page-20-0"></span>**3.3.5 Uplink on demand**

Except uplink periodically, RS485-BL is able to uplink on demand. The server sends downlink command to RS485-BL and RS485 will uplink data base on the command.

Downlink control command:

0x08 command: Poll an uplink with current command set in RS485-BL.

0xA8 command: Send a command to RS485-BL and uplink the output from sensors.

![](_page_21_Picture_0.jpeg)

## <span id="page-21-0"></span>**3.3.6 Uplink on Interrupt**

Put the interrupt sensor between 3.3v out and GPIO ext.

![](_page_21_Figure_4.jpeg)

AT+INTMOD=0 Disable Interrupt

AT+INTMOD=1 Interrupt trigger by rising or falling edge.

AT+INTMOD=2 Interrupt trigger by falling edge. ( Default Value)

AT+INTMOD=3 Interrupt trigger by rising edge.

## <span id="page-21-1"></span>**3.4 Uplink Payload**

![](_page_21_Picture_144.jpeg)

Below is the decoder for the first 3 bytes. The rest bytes are dynamic depends on different RS485 sensors.

```
function Decoder(bytes, port) {
//Payload Formats of RS485-BL Deceive
return {
     //Battery,units:V
      BatV:((bytes[0]<<8 | bytes[1])&0x7fff)/1000,
     //GPIO_EXTI 
      EXTI_Trigger:(bytes[0] & 0x80)? "TRUE":"FALSE",
     //payload of version
      Pay_ver:bytes[2],
     };
```

```
 }
```
![](_page_22_Picture_0.jpeg)

#### TTN V3 uplink screen shot.

![](_page_22_Picture_153.jpeg)

## <span id="page-22-0"></span>**3.5 Configure RS485-BL via AT or Downlink**

User can configure RS485-BL via AT Commands or LoRaWAN Downlink Commands There are two kinds of Commands:

- ✓ **Common Commands**: They should be available for each sensor, such as: change uplink interval, reset device. For firmware v1.3, user can find what common commands it supports: http://wiki.dragino.com/index.php?title=End\_Device\_AT\_Commands\_and\_Downlink\_Comm ands
- ✓ **Sensor Related Commands**: These commands are special designed for RS485-BL. User can see these commands below:

#### <span id="page-22-1"></span>**3.5.1 Common Commands:**

They should be available for each of Dragino Sensors, such as: change uplink interval, reset device. For firmware v1.3, user can find what common commands it supports: [http://wiki.dragino.com/index.php?title=End\\_Device\\_AT\\_Commands\\_and\\_Downlink\\_Commands](http://wiki.dragino.com/index.php?title=End_Device_AT_Commands_and_Downlink_Commands)

#### <span id="page-22-2"></span>**3.5.2 Sensor related commands:**

#### <span id="page-22-3"></span>**Choose Device Type (RS485 or TTL)**

RS485-BL can connect to either RS485 sensors or TTL sensor. User need to specify what type of sensor need to connect.

➢ AT Command

**AT+MOD=1** // Set to support RS485-MODBUS type sensors. User can connect multiply RS485 , Modbus sensors to the A / B pins.

**AT+MOD=2** // Set to support TTL Level sensors, User can connect one TTL Sensor to the TXD/RXD/GND pins.

➢ Downlink Payload

 $\mathsf{0}$ A aa  $\rightarrow$  same as AT+MOD=aa

![](_page_23_Picture_0.jpeg)

## <span id="page-23-0"></span>**RS485 Debug Command (AT+CFGDEV)**

This command is used to configure the RS485 or TTL sensors; they won't be used during sampling.

➢ AT Command

AT+CFGDEV=xx xx xx xx xx xx xx xx xx xx xx xx,m

m: 0: no CRC; 1: add CRC-16/MODBUS in the end of this command.

➢ Downlink Payload

#### Format: A8 MM NN XX XX XX XX YY

Where:

- $\diamond$  MM: 1: add CRC-16/MODBUS ; 0: no CRC
- $\diamond$  NN: The length of RS485 command
- $\diamond$  XX XX XX XX: RS485 command total NN bytes
- $\diamond$  YY: How many bytes will be uplink from the return of this RS485 command, if YY=0, RS485-BL will execute the downlink command without uplink; if YY>0, RS485-BL will uplink total YY bytes from the output of this RS485 command

#### **Example 1:**

To connect a Modbus Alarm with below commands.

- $\checkmark$  The command to active alarm is: 0A 05 00 04 00 01  $4C$  B0. Where 0A 05 00 04 00 01 is the Modbus command to read the register 00 40 where stored the DI status. The 4C B0 is the CRC-16/MODBUS which calculate manually.
- $\checkmark$  The command to deactivate alarm is: 0A 05 00 04 00 00 8D 70. Where 0A 05 00 04 00 00 is the Modbus command to read the register 00 40 where stored the DI status. The 8D 70 is the CRC-16/MODBUS which calculate manually.

So if user want to use downlink command to control to RS485 Alarm, he can use:

**A8 01 06 0A 05 00 04 00 01 00**: to activate the RS485 Alarm

**A8 01 06 0A 05 00 04 00 00 00**: to deactivate the RS485 Alarm

A8 is type code and 01 means add CRC-16/MODBUS at the end, the 3rd byte is 06, means the next 6 bytes are the command to be sent to the RS485 network, the final byte 00 means this command don't need to acquire output.

#### **Example 2:**

Check TTL Sensor return:

 $AT+CFGDEV=11011e d0.0$ RETURN DATA:16 0c 1e 56 34 2e 30 58 5f 36 41 30 31 00 49

OK

![](_page_24_Picture_0.jpeg)

#### <span id="page-24-0"></span>**Set Payload version**

This is the first byte of the uplink payload. RS485-BL can connect to different sensors. User can set the PAYVER field to tell server how to decode the current payload.

- ➢ AT Command: AT+PAYVER: Set PAYVER field = 1
- ➢ Downlink Payload:

 $0x$ AE 01  $\rightarrow$  Set PAYVER field = 0x01  $0x$ AE OF  $\rightarrow$  Set PAYVER field = 0x0F

#### <span id="page-24-1"></span>**Set RS485 Sampling Commands**

AT+COMMANDx, AT+DATACUTx and AT+SEARCHx

These three commands are used to configure how the RS485-BL polling data from Modbus device. Detail of usage please see [: polling RS485 device.](#page-14-0)

➢ AT Command:

AT+COMMANDx: Configure RS485 read command to sensor.

AT+DATACUTx: Configure how to handle return from RS485 devices.

AT+SEARCHx: Configure search command

➢ Downlink Payload:

0xAF downlink command can be used to set AT+COMMANDx or AT+DATACUTx.

Note: if user use AT+COMMANDx to add a new command, he also need to send AT+DATACUTx downlink.

Format: AF MM NN LL XX XX XX XX YY

Where:

- $\Diamond$  MM: the ATCOMMAND or AT+DATACUT to be set. Value from 01  $\degree$  0F,
- $\lozenge$  NN: 0: no CRC; 1: add CRC-16/MODBUS; 2: set the AT+DATACUT value.
- $\Diamond$  LL: The length of AT+COMMAND or AT+DATACUT command
- $\diamondsuit$  XX XX XX XX: AT+COMMAND or AT+DATACUT command
- $\diamond$  YY: If YY=0, RS485-BL will execute the downlink command without uplink; if YY=1, RS485-BL will execute an uplink after got this command.

Example:

- **AF 03 01 06 0A 05 00 04 00 01 00**: Same as AT+COMMAND3=0A 05 00 04 00 01,1
- **AF 03 02 06 10 01 05 06 09 0A 00**: Same as AT+DATACUT3=**16**,**1**,**5+6+9+10**

**AF 03 02 06 0B 02 05 07 08 0A 00**: Same as AT+DATACUT3=**11**,**2**,**5~7+8~10**

0xAB downlink command can be used for set AT+SEARCHx

Example: **AB aa 01 03 xx xx xx** (03 here means there are total 3 bytes after 03) So

➢ AB aa 01 03 xx xx xx same as AT+SEARCHaa=1,xx xx xx

![](_page_25_Picture_0.jpeg)

AB aa 02 03 xx xx xx 02 yy yy(03 means there are 3 bytes after 03, they are xx xx xx;02 means there are 2 bytes after 02, they are yy yy) so the commands **AB aa 02 03 xx xx xx 02 yy yy** same as **AT+SEARCHaa=2,xx xx xx+yy yy**

## <span id="page-25-0"></span>**Fast command to handle MODBUS device**

AT+MBFUN is valid since v1.3 firmware version. The command is for fast configure to read Modbus devices. It is only valid for the devices which follow the [MODBUS-RTU protocol.](https://www.modbustools.com/modbus.html) This command is valid since v1.3 firmware version

AT+MBFUN has only two value:

- ➢ AT+MBFUN=1: Enable Modbus reading. And get response base on the MODBUS return AT+MBFUN=1, device can auto read the Modbus function code: 01, 02, 03 or 04. AT+MBFUN has lower priority vs AT+DATACUT command. If AT+DATACUT command is configured, AT+MBFUN will be ignore.
- ➢ AT+MBFUN=0: Disable Modbus fast reading.

Example:

- ➢ AT+MBFUN=1 and AT+DATACUT1/AT+DATACUT2 are not configure (0,0,0).
- $\triangleright$  AT+COMMAND1= 01 03 00 10 00 08,1 --> read slave address 01, function code 03, start address 00 01, quantity of registers 00 08.
- $\triangleright$  AT+COMMAND2= 01 02 00 40 00 10,1 --> read slave address 01, function code 02, start

address 00 40, quantity of inputs 00 10.

![](_page_25_Picture_132.jpeg)

➢ Downlink Commands:

![](_page_26_Picture_0.jpeg)

*www.dragino.com*

A9 aa - → Same as AT+MBFUN=aa

## <span id="page-26-0"></span>**RS485 command timeout**

Some Modbus device has slow action to send replies. This command is used to configure the RS485-BL to use longer time to wait for their action. Default value: 0, range: 0 ~ 5 seconds

- ➢ AT Command: AT+CMDDLaa=hex(bb cc) Example: **AT+CMDDL1=1000** to send the open time to 1000ms
- ➢ Downlink Payload:

0x AA aa bb cc Same as: AT+CMDDLaa=hex(bb cc) Example:  $0xAA$   $01$   $03$  E8  $\rightarrow$  Same as AT+CMDDL1=1000 ms

# <span id="page-26-1"></span>**Uplink payload mode**

Define to use one uplink or multiple uplinks for the sampling. The use of this command please see: [Compose Uplink payload](#page-17-0)

➢ AT Command: AT+DATAUP=0 AT+DATAUP=1

➢ Downlink Payload:

 $0xAD 00 \rightarrow$  Same as AT+DATAUP=0  $0xAD 01 \rightarrow$  Same as AT+DATAUP=1

## <span id="page-26-2"></span>**Manually trigger an Uplink**

Ask device to send an uplink immediately.

➢ Downlink Payload: 0x08 FF, RS485-BL will immediately send an uplink.

## <span id="page-26-3"></span>**Clear RS485 Command**

The AT+COMMANDx and AT+DATACUTx settings are stored in special location, user can use below command to clear them.

➢ AT Command:

![](_page_27_Picture_0.jpeg)

# **AT+CMDEAR=mm,nn** mm: start position of erase ,nn: stop position of erase Etc. AT+CMDEAR=1,10 means erase AT+COMMAND1/AT+DATACUT1 to AT+COMMAND10/AT+DATACUT10

Example screen shot after clear all RS485 commands.

#### The uplink screen shot is:

![](_page_27_Picture_146.jpeg)

#### ➢ Downlink Payload:

0x09 aa bb same as AT+CMDEAR=aa,bb

#### <span id="page-27-0"></span>**Set Serial Communication Parameters**

Set the Rs485 serial communication parameters:

```
\triangleright AT Command:
Set Baud Rate:
AT+BAUDR=9600 // Options: (1200,2400,4800,14400,19200,115200)
Set UART parity
AT+PARITY=0 // Option: 0: no parity, 1: odd parity, 2: even parity
Set STOPBIT
AT+STOPBIT=0 // Option: 0 for 1bit; 1 for 1.5 bit ; 2 for 2 bits
➢ Downlink Payload: 
A7 01 aa bb: Same AT+BAUDR=hex(aa bb)*100
Example: 
        \div A7 01 00 60 same as AT+BAUDR=9600
         \div A7 01 04 80 same as AT+BAUDR=115200
A7 02 aa: Same as AT+PARITY=aa (aa value: 00 , 01 or 02)
A7 03 aa: Same as AT+STOPBIT=aa (aa value: 00 , 01 or 02)
```
## <span id="page-27-1"></span>**Control output power duration**

User can set the output power duration before each sampling.

➢ AT Command:

![](_page_28_Picture_0.jpeg)

#### Example:

AT+3V3T=1000 // 3V3 output power will open 1s before each sampling. AT+5VT=1000 // +5V output power will open 1s before each sampling.

➢ LoRaWAN Downlink Command:

07 01 aa bb Same as AT+5VT=(aa bb) 07 02 aa bb Same as AT+3V3T=(aa bb)

## <span id="page-28-0"></span>**3.6 Buttons**

![](_page_28_Picture_177.jpeg)

## <span id="page-28-1"></span>**3.7 +3V3 Output**

RS485-BL has a Controllable +3V3 output, user can use this output to power external sensor. The +3V3 output will be valid for every sampling. RS485-BL will enable +3V3 output before all sampling and disable the +3V3 after all sampling.

The +3V3 output time can be controlled by AT Command.

## **AT+3V3T=1000**

Means set +3v3 valid time to have 1000ms. So, the real +3v3 output will actually have 1000ms + sampling time for other sensors.

By default, the AT+3V3T=0. This is a special case, means the +3V3 output is always on at any time

#### <span id="page-28-2"></span>**3.8 +5V Output**

RS485-BL has a Controllable +5V output, user can use this output to power external sensor. The +5V output will be valid for every sampling. RS485-BL will enable +5V output before all sampling and disable the +5v after all sampling.

The 5V output time can be controlled by AT Command.

## **AT+5VT=1000**

Means set 5V valid time to have 1000ms. So, the real 5V output will actually have 1000ms + sampling time for other sensors.

![](_page_29_Picture_0.jpeg)

By default, the AT+5VT=0. If the external sensor which require 5v and require more time to get stable state, user can use this command to increase the power ON duration for this sensor.

## <span id="page-29-0"></span>**3.9 LEDs**

![](_page_29_Picture_86.jpeg)

## <span id="page-29-1"></span>**3.10 Switch Jumper**

![](_page_29_Picture_87.jpeg)

+3.3V: is always ON

+5V: Only open before every sampling. The time is by default, it is AT+5VT=0. Max open time. 5000 ms.

![](_page_30_Picture_1.jpeg)

## <span id="page-30-0"></span>**4. Case Study**

User can check this URL for some case studies. [http://wiki.dragino.com/index.php?title=APP\\_RS485\\_COMMUNICATE\\_WITH\\_SENSORS](http://wiki.dragino.com/index.php?title=APP_RS485_COMMUNICATE_WITH_SENSORS)

## <span id="page-30-1"></span>**5. Use AT Command**

## <span id="page-30-2"></span>**5.1 Access AT Command**

RS485-BL supports AT Command set. User can use a USB to TTL adapter plus the 3.5mm Program Cable to connect to RS485-BL to use AT command, as below.

![](_page_30_Picture_7.jpeg)

In PC, User needs to set **serial tool**(such as [putty,](https://www.chiark.greenend.org.uk/~sgtatham/putty/latest.html) SecureCRT) baud rate to **9600** to access to access serial console of RS485-BL. The default password is 123456. Below is the output for reference:

![](_page_31_Picture_0.jpeg)

*www.dragino.com* أحاط ■ 友善串口调试助手  $\overline{\mathbf{x}}$ 文件(E) 编辑(E) 视图(V) 工具(I) 帮助(H)  $\begin{array}{c} \bullet \text{ } \bullet \text{ } \Box \text{ } \bullet \text{ } \bullet \text{ } \bullet \text{ } \rightarrow \text{ } \Box \text{ } \bullet \text{ } \rightarrow \text{ } \Box \text{ } \bullet \text{ } \end{array}$ 串口设置 DRAGINO RS485-LN Device<br>Image Version: v1.0<br>LoRaVan Stack: DR-LUS-002<br>Frequency Band: US915<br>DevEui- A8 40 41 00 01 81 B0 72  $\begin{tabular}{ll} $\Rightarrow$ & $\square$ & \overline{USB} & \texttt{Se} \dots \end{tabular}$ 波特率 9600 ▼ 数据位 8 v ||1881|\*\*\*\*\* UpLinkCounter= 0 \*\*\*\*<br>|1882|TX on freq 904600000 Hz at DR 4<br>|1415|txDone<br>|6102|RX on freq 923900000 Hz at DR 13<br>|6130|rxDone<br>|851=-27<br>|011KED<br>|6133|RX on freq 923300000 Hz at DR 8 校验位 None – 停止位 1 -流 控 <u>None</u> ▼ 接收设置  $\odot$  ASCII  $\odot$  Hex Join Accept:<br>DevAddr:26 01 25 fd<br>Rx1DrOffset:0<br>Rx2Datarate:8<br>ReceiveDelay1:1000 ns<br>ReceiveDelay2:2000 ns ■自动换行 显示发送 显示时间 - 发送设置 CHD1= 01 02 00 40 00 08 78 18<br>RETURH1= 01 02 01 20 a0 00<br>CHD2= 01 01 00 20 00 08 3c 06<br>RETURH2= 01 01 01 00 51 00<br>Payload= 0C FC 01 20 00  $\odot$  ASCII  $\odot$  Hex ■重复发法 1000 → ns [6459]\*\*\*\*\* UpLinkCounter= 0 \*\*\*\*\*<br>[6470]TX on freq 904900000 Hz at DR 0<br>[6833]RX on freq 923300000 Hz at DR 8<br>[6834]txDone<br>[7826]RX on freq 926300000 Hz at DR 10 ADR Message:<br>ChannelsMask change to ff00 0000 0000 0000 0002 0000<br>TX Datarate 0 change to 2<br>TxPower 0 change to 5<br>HDRep 1 change to 1 [7930]rxDone<br>Rssi= –29<br>[7933]RX on freq 923300000 Hz at DR 8 AT+CFG There must be a new line 发送 after each command

COM28 OPENED, 9600, 8, NONE, 1, OFF Rx: 2,918 Byte Tx: 0 Bytes

 $AT+CFG$ 

More detail AT Command manual can be found at [AT Command Manual](#page-22-0)

 $\cdot$ 

![](_page_32_Picture_0.jpeg)

#### <span id="page-32-0"></span>**5.2 Common AT Command Sequence**

#### <span id="page-32-1"></span>**5.2.1 Multi-channel ABP mode (Use with SX1301/LG308)**

If device has not joined network yet:

AT+FDR AT+NJM=0 ATZ

If device already joined network:

 $AT + NIM = 0$ 

ATZ

## <span id="page-32-2"></span>**5.2.2 Single-channel ABP mode (Use with LG01/LG02)**

AT+FDR Reset Parameters to Factory Default, Keys Reserve

AT+NJM=0 Set to ABP mode

AT+ADR=0 Set the Adaptive Data Rate Off

AT+DR=5 Set Data Rate

AT+TDC=60000 Set transmit interval to 60 seconds

AT+CHS=868400000 Set transmit frequency to 868.4Mhz

AT+RX2FQ=868400000 Set RX2Frequency to 868.4Mhz (according to the result from server)

AT+RX2DR=5 Set RX2DR to match the downlink DR from server. see below

AT+DADDR=26 01 1A F1 Set Device Address to 26 01 1A F1, this ID can be found in the LoRa Server portal.

ATZ Reset MCU

**Note:** 

- 1. Make sure the device is set to ABP mode in the IoT Server.
- 2. Make sure the LG01/02 gateway RX frequency is exactly the same as AT+CHS setting.
- 3. Make sure SF / bandwidth setting in LG01/LG02 match the settings of AT+DR. refer this [link](http://www.dragino.com/downloads/index.php?dir=LoRa_Gateway/&file=LoRaWAN%201.0.3%20Regional%20Parameters.xlsx) to see what DR means.
- 4. The command AT+RX2FQ and AT+RX2DR is to let downlink work. to set the correct parameters, user can check the actually downlink parameters to be used. As below. Which shows the RX2FQ should use 868400000 and RX2DR should be 5

![](_page_32_Picture_180.jpeg)

## <span id="page-32-3"></span>**6. FAQ**

#### <span id="page-32-4"></span>**6.1 How to upgrade the image?**

*RS485-BL waterproof, battery power , RS485 LoRaWAN Converter User Manual* 33 / 38

![](_page_33_Picture_0.jpeg)

The RS485-BL LoRaWAN Controller is shipped with a 3.5mm cable, the cable is used to upload image to RS485-BL to:

- $\checkmark$  Support new features
- $\checkmark$  For bug fix
- $\checkmark$  Change LoRaWAN bands.

Below shows the hardware connection for how to upload an image to RS485-BL:

![](_page_33_Picture_7.jpeg)

**Step1: Download [flash loader.](https://www.st.com/content/st_com/en/products/development-tools/software-development-tools/stm32-software-development-tools/stm32-programmers/flasher-stm32.html)** 

**Step2**: Download th[e LT Image files.](http://www.dragino.com/downloads/index.php?dir=LT_LoRa_IO_Controller/LT33222-L/image/)

**Step3:** Open flashloader; choose the correct COM port to update.

![](_page_34_Picture_0.jpeg)

![](_page_34_Picture_30.jpeg)

![](_page_34_Picture_31.jpeg)

![](_page_34_Picture_32.jpeg)

![](_page_35_Picture_0.jpeg)

## <span id="page-35-0"></span>**6.2 How to change the LoRa Frequency Bands/Region?**

User can follow the introduction fo[r how to upgrade image.](#page-32-4) When download the images, choose the required image file for download.

![](_page_36_Picture_0.jpeg)

#### <span id="page-36-0"></span>**6.3 How many RS485-Slave can RS485-BL connects?**

The RS485-BL can support max 32 RS485 devices. Each uplink command of RS485-BL can support max 16 different RS485 command. So RS485-BL can support max 16 RS485 devices pre-program in the device for uplink. For other devices no pre-program, user can use the downlink message (type code 0xA8) to poll their info.

## <span id="page-36-1"></span>**7. Trouble Shooting**

<span id="page-36-2"></span>**7.1 Downlink doesn't work, how to solve it?**  Please see this link for debug: [http://wiki.dragino.com/index.php?title=Main\\_Page#LoRaWAN\\_Communication\\_Debug](http://wiki.dragino.com/index.php?title=Main_Page#LoRaWAN_Communication_Debug)

## <span id="page-36-3"></span>**7.2 Why I can't join TTN V3 in US915 /AU915 bands?**

It might about the channels mapping. Please see for detail. [http://wiki.dragino.com/index.php?title=LoRaWAN\\_Communication\\_Debug#Notice\\_of\\_US915.2](http://wiki.dragino.com/index.php?title=LoRaWAN_Communication_Debug#Notice_of_US915.2FCN470.2FAU915_Frequency_band) [FCN470.2FAU915\\_Frequency\\_band](http://wiki.dragino.com/index.php?title=LoRaWAN_Communication_Debug#Notice_of_US915.2FCN470.2FAU915_Frequency_band)

#### <span id="page-36-4"></span>**8. Order Info**

#### **Part Number: RS485-BL-XXX**

**XXX:** 

- ➢ **EU433**: frequency bands EU433
- ➢ **EU868**: frequency bands EU868
- ➢ **KR920**: frequency bands KR920
- ➢ **CN470**: frequency bands CN470
- ➢ **AS923**: frequency bands AS923
- ➢ **AU915**: frequency bands AU915
- ➢ **US915**: frequency bands US915
- ➢ **IN865**: frequency bands IN865
- ➢ **RU864**: frequency bands RU864
- ➢ **KZ865:** frequency bands KZ865

#### <span id="page-36-5"></span>**9. Packing Info**

#### **Package Includes**:

- $\checkmark$  RS485-BL x 1
- ✓ Stick Antenna for LoRa RF part x 1
- $\checkmark$  Program cable x 1

![](_page_37_Picture_0.jpeg)

## **Dimension and weight**:

- $\checkmark$  Device Size: 13.5 x 7 x 3 cm
- ✓ Device Weight: 105g
- $\checkmark$  Package Size / pcs : 14.5 x 8 x 5 cm
- ✓ Weight / pcs : 170g

## <span id="page-37-0"></span>**10. Support**

- ➢ Support is provided Monday to Friday, from 09:00 to 18:00 GMT+8. Due to different timezones we cannot offer live support. However, your questions will be answered as soon as possible in the before-mentioned schedule.
- ➢ Provide as much information as possible regarding your enquiry (product models, accurately describe your problem and steps to replicate it etc) and send a mail to

[support@dragino.com](file:///D:/市场资料/说明书/LoRa/LT系列/support@dragino.com)